# **Roboclub** – problem 5

#### *Temat: Obrót o kąt*

*Czas potrzebny na rozwiązanie: 2 - 3 x 45 min*

#### *Cel:*

*Po zakończeniu zajęć potrafimy obracać swoimi robotami, dzięki danym wejściowym z czujnika żyroskopowego*

## *Przygotowanie*

- ✗ *Zapoznaj się z opisem działania czujnika żyroskopowego w materiale "Stop at Angle": Tutorials (Robot Educator) → Basic (Driving Basic) → Stop at Angle*
- ✗ *Opis działania czujnika żyroskopowego został również przedstawiony w punkcie 4 poniższego opisu.*
- ✗ *Używając taśmy klejącej i kątomierza uczniowie możemy budować na planszy różne kąty, i sprawdzać kąt obrotu robota.*
- ✗ *Do zadań 6a i 6b należy przygotować gumki recepturki, które umożliwią przyczepienie pisaka do robota.*
- ✗ *Do zadania 6c należy przygotować labirynt na podłodze. Można wykorzystać dużą kartkę papieru i markery, albo umieścić taśmę klejącą na podłodze*

### **Plan zajęć**

- 1. Należy obudować czujnik żyroskopowy i przyczepić go do robota bazowego.
- 2. Zapoznać się z instruktażem **Obrót o kąt**, aby obrócić swojego robota o 45 stopni, w oparciu o dane z czujnika żyroskopowego. *Tutorials (Robot Educator) → Basic (Driving Basic) → Stop at Angle*
- 3. W fazie "Przetestuj", znajdziesz próbkę programu do skopiowania. Każda grupa opisuje zachowanie robota własnymi słowami w czasie działania programu. Zachęci to uczniów do zastanowienia się nad tym, co widzą i w jaki sposób wiąże się to z blokami programowania. Uczniowie mogą tworzyć różne notatki poprzez dodawanie okienka z komentarzem z menu na płótno.

Poniższa próbka programu może być pomocna dla uczniów:

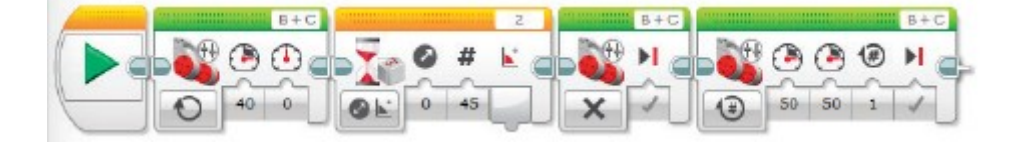

Przykładowy opis zachowania robota:

*Czujnik żyroskopowy mierzy kąt obrotu, a robot obraca się o 45 stopni. Robot jedzie do przodu przez jeden obrót i zatrzymuje się.*

4. Wykrywanie i usuwanie usterek:

Notatki zawarte w instruktażu pomogą uniknąć drgań czujnika żyroskopowego. Zapoznaj się z aplikacją **Port View** na kostce **EV3,** która umożliwia sprawdzania danych z czujnika. Czujnik żyroskopowy ma tolerancję błędu +/- 3 stopnie, dlatego należy zrównoważyć to w programach (np. aby wykonać obrót o 90 stopni, można ustawić parametr wartości progowej na bloku czekania na zdarzenie z wejściem czujnika żyroskopowego – zmiana – tryb kąt ustawiony na 87 stopni).

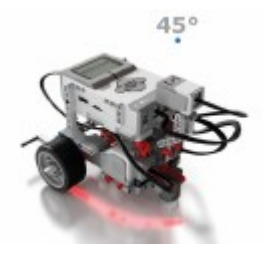

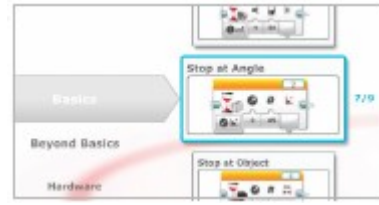

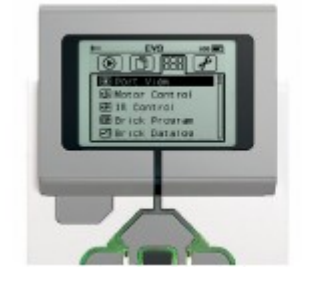

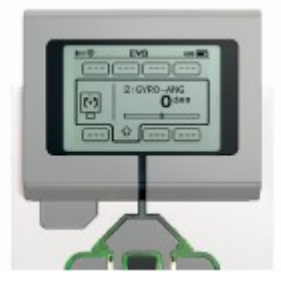

5. W zadaniu z fazy "Przekształć", należy wprowadzić blok pętli jako sposób na zmniejszanie liczby bloków potrzebnych do jazdy po kwadracie.

Sugerowany program:

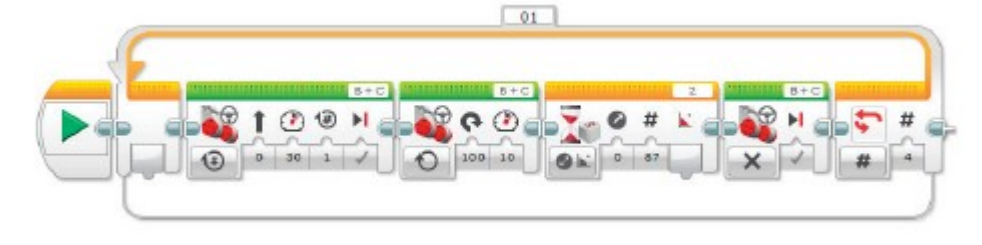

- 6. Pomysły na realizację
	- a) Przyczep długopis do robota, a następnie przy użyciu czujnika żyroskopowego, zaprogramuj robota, aby napisał literę "Z".
	- b) Przyczep długopis do robota, a następnie przy użyciu czujnika żyroskopowego, zaprogramuj robota, aby narysował gwiazdę (która zawiera pięć identycznych kątów). Później spróbuj stopniowo zwiększać i zmniejszać kąt. Jak zmienił się kształt?
	- c) Spróbuj nawigować robota tak, aby przeszedł przez labirynt przy użyciu czujnika żyroskopowego (patrz ilustracja poniżej lub załącznik B).

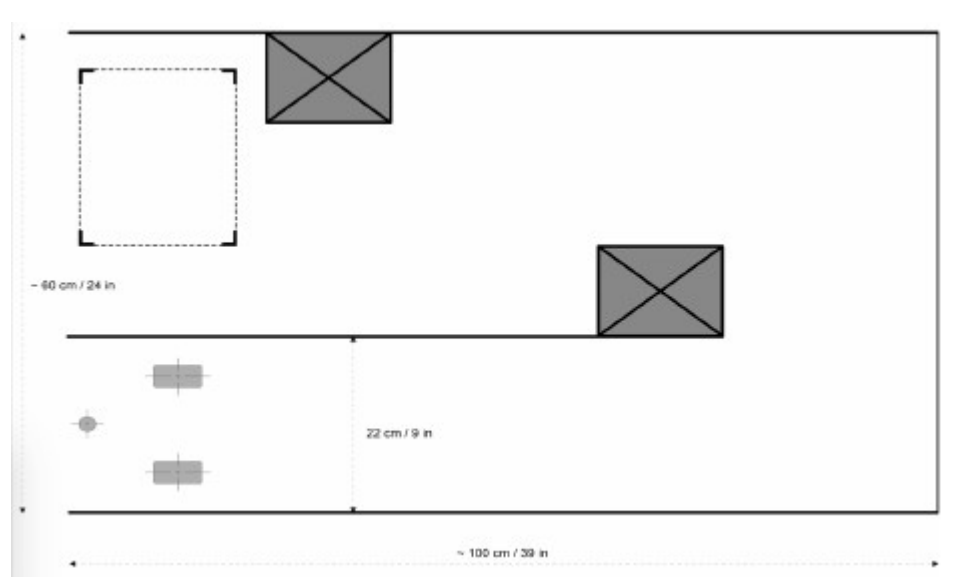

## *Pytania do dyskusji*

*Zachowanie robota: Co musiałeś zrobić, aby robot obrócił się o 90 stopni?*

- *Zmniejszyć prędkość obrotową robota i ustawić kąt przypuszczalnie na wartość mniejszą niż 90 stopni. Działanie programu: Dlaczego tak ważne jest, aby ustawić wartość progową?*
	- *Pozwala to ustalić różnicę między tym czy robot reaguje a nie na dane wejściowe czujnika. Jest to też sposób na uregulowanie robota tak, aby był dokładniejszy.*

*Odkrywanie: Co twoim zdaniem różni tryb zmiany i porównania?*

- *Tryb zmiany czeka na zmianę wybranej wartości.*
- *Tryb porównania czeka na osiągnięcie wybranej wartości.*